# **i** ) Основные этапы работы в системе при сдаче экзамена (I

Процесс сдачи экзамена включает следующие основные этапы:

### I. Ввод номера бланка регистрации

На данном этапе Вам необходимо ввести в систему номер бланка регистрации.

## II. Ознакомление с инструкцией

На данном этапе Вам предлагается ознакомиться с инструкцией по выполнению заданий.

### III.Выбор фоновой мелодии

На данном этапе Вам предлагается выбрать одну из трёх фоновых мелодий, которая будет проигрываться во время экзамена и поможет заглушить внешний шум.

### IV. Регистрация участника

На данном этапе Вам необходимо проверить правильность номера бланка регистрации. В случае ошибки, необходимо изменить номер бланка регистрации.

### V. Запись номера КИМ

На данном этапе Вам необходимо:

- **>** произнести в микрофон номер присвоенного КИМ,
- **>** прослушать сделанную запись,
- **>** в случае плохого качества записи обратиться к организатору.

### VI. Активация экзамена

На данном этапе Вам необходимо пригласить организатора для активации экзамена.

### VII. Подготовка и ответ на задания

Ответ на каждое задание КИМ состоит из:

- **>** подготовки к ответу, во время которого на экране компьютера отображается задание КИМ,
- **>** ответ, который записывается на цифровое устройство, поэтому ответ на задание надо произносить в микрофон.

Будьте внимательны: время подготовки и ответа на задания контролируется автоматически.

## VIII.Прослушивание ответов

!

На данном этапе Вам предлагается прослушать записанные ответы, после чего сдача экзамена завершается.

В случае возникновения любых вопросов, связанных с проведением экзамена (за исключением вопросов по содержанию КИМ) необходимо обратиться к организатору.

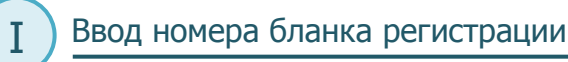

Стартовая страница ввода номера бланка регистрации должна отображаться, когда Вы сядете за рабочее место.

Единый государственный экзамен Английский язык (устный). едите номер вашего бланка регистрации 2 493000 020945 Введите с клавиатуры 1 номер Вашего бланка регистрации 2 Нажмите «Далее» Ознакомление с инструкцией II

После ввода номера бланка регистрации автоматически начинается показ инструкции. Ш

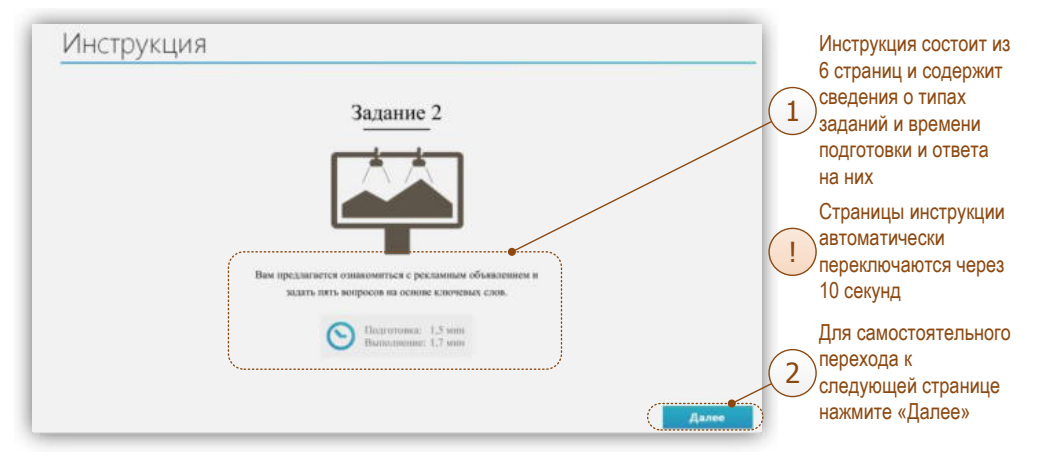

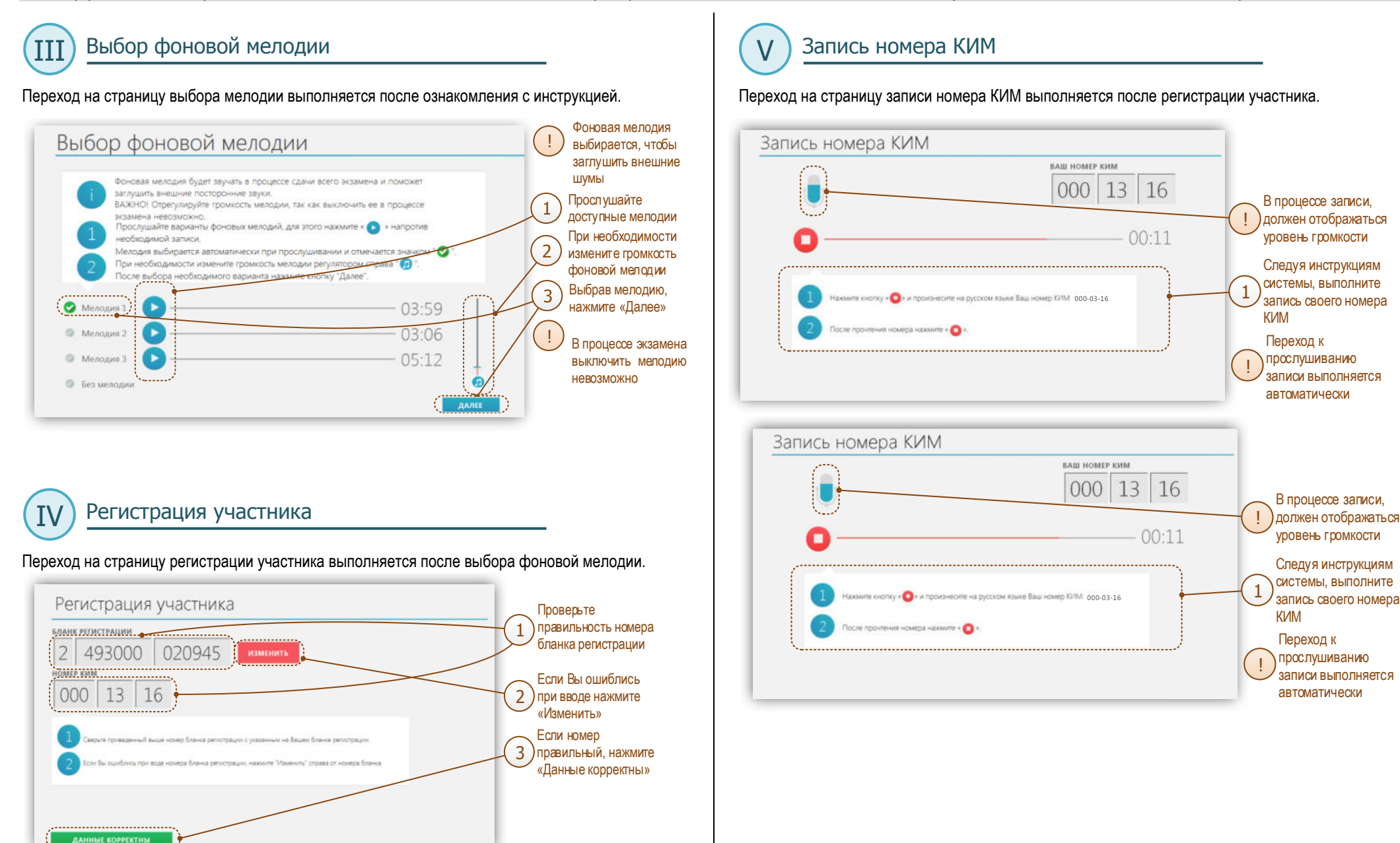

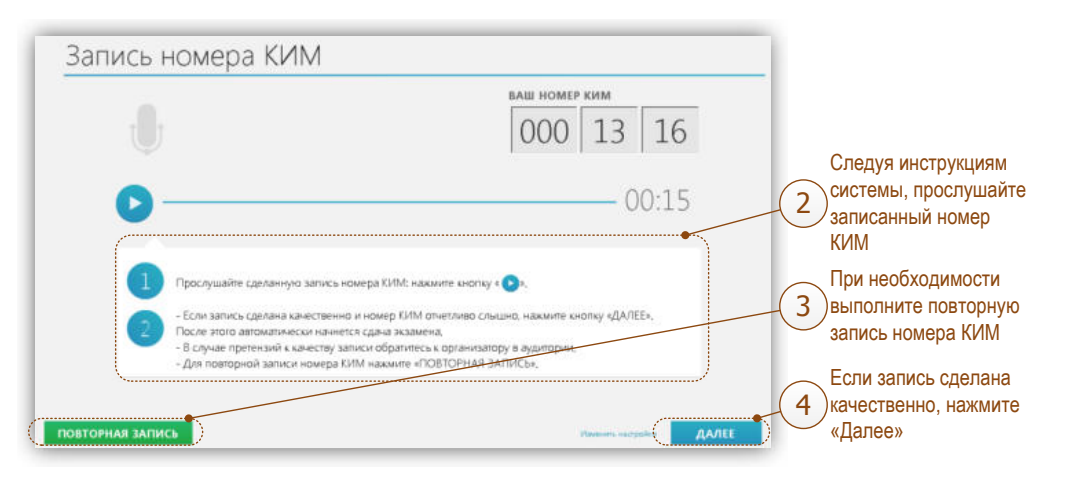

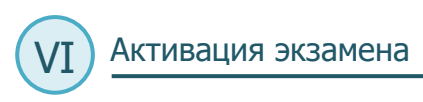

# Переход на страницу активации экзамена выполняется после записи номера КИМ. Ш

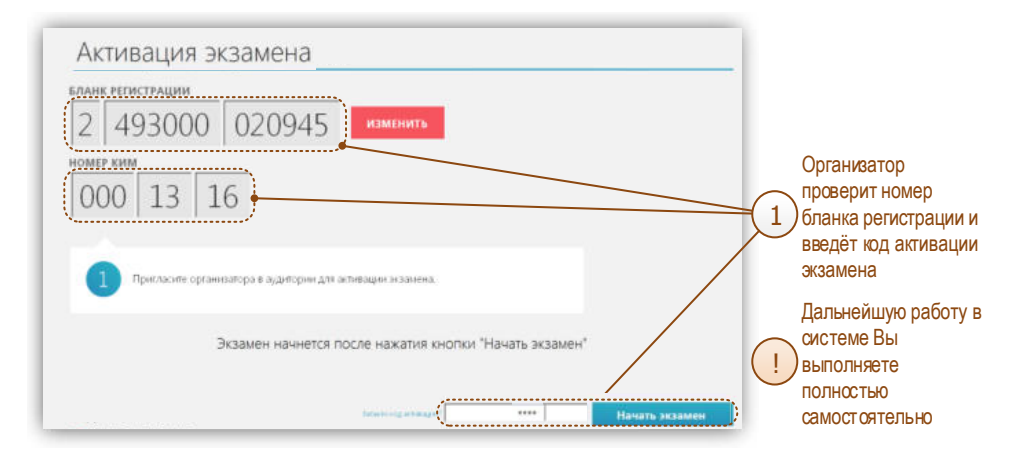

После активации экзамена начинается процесс подготовки и ответа на задания КИМ.

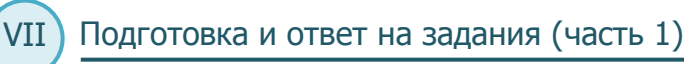

## А. Общий порядок ответа на каждое задание

- **>** Предварительная пауза 5 секунд перед каждым заданием.
- **>** Подготовка к ответу 1,5 минуты на каждое задание.
- **>** Предварительная пауза 5 секунд перед каждым ответом задание.
- **>** Ответ под аудиозапись от 1,5 до 2 минут на каждое задание.

## В. Обратите внимание

! ! ! **>** Контроль времени подготовки и ответа на задания осуществляется автоматически.

**>** Все подписи в интерфейсе сделаны на языке сдаваемого экзамена..

- **>** Листать задания, возвращаться к ответам и заданиям нельзя, задания выводятся строго по порядку.
- Для Вашего удобства программа перед каждым заданием и началом каждого ответа выдаёт предупредительное голосовое сообщение на соответствующем языке. !

## С. Типы заданий

- **>** Простые (задания №№ 1 и 4) состоят из страницы подготовки и страницы ответа.
- **>** Задание с несколькими вопросами (задание № 2) задание содержит несколько вопросов, при ответе на задание вопросы выводятся последовательно, для ответа на каждый даётся 20 секунд.
- **>** Задание с выбором фотографии (задание № 3) на этапе подготовки к ответу надо выбрать одну из трёх фотографий, по которой Вы будете давать ответ (выбранная фотография будет отображаться во весь экран, подготовка при этом продолжается).

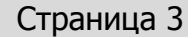

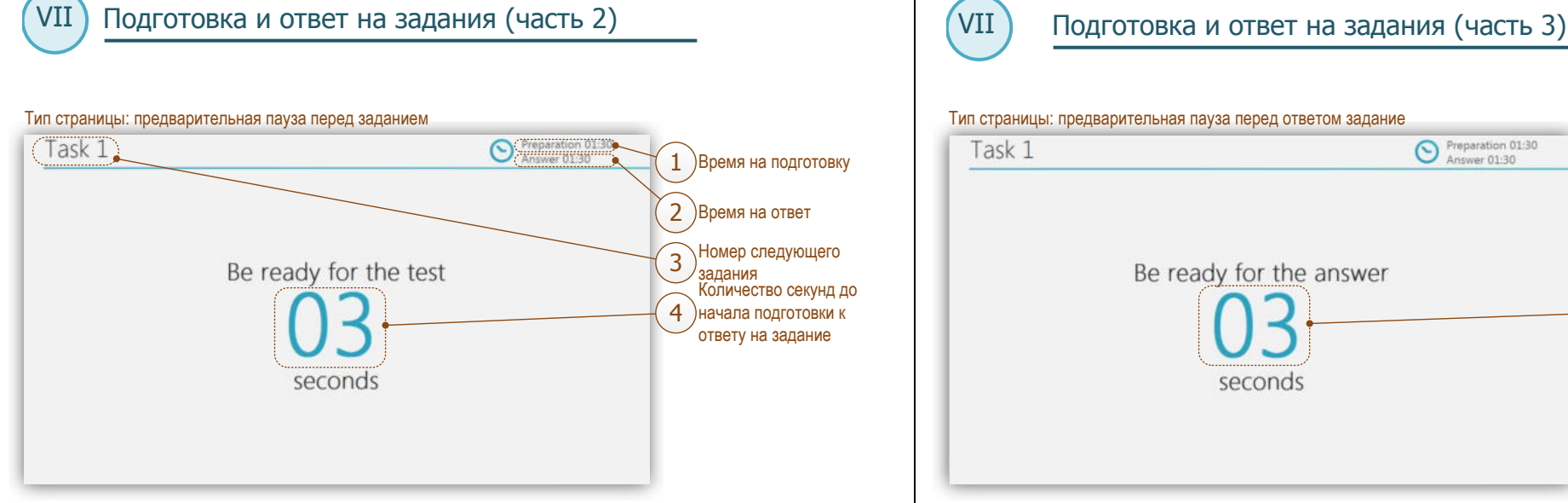

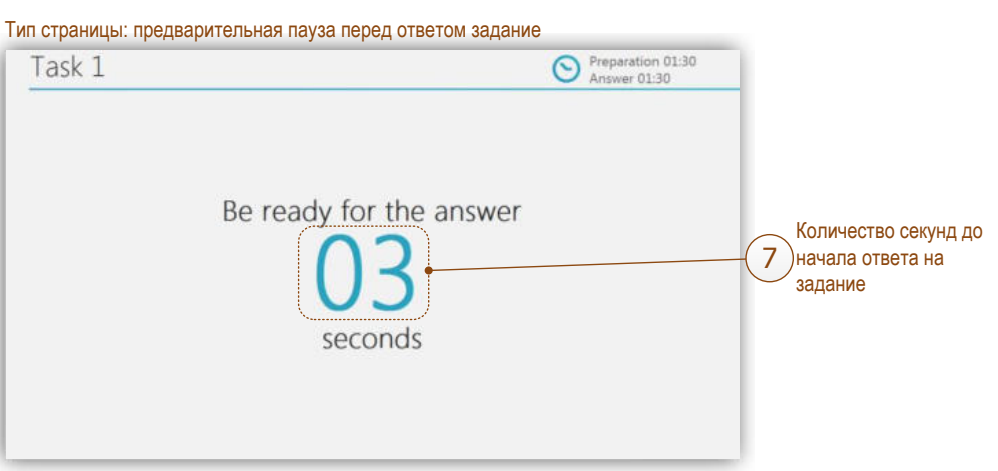

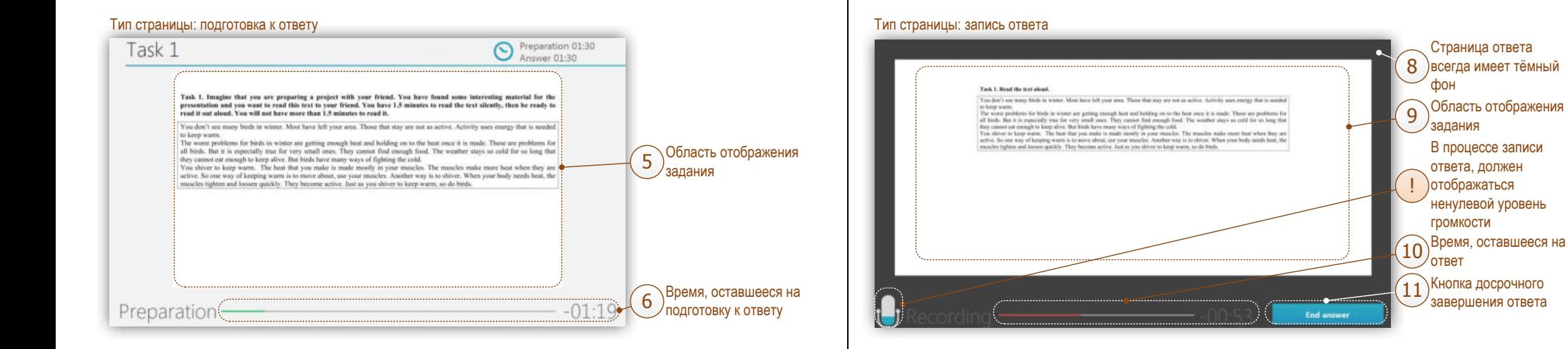

## Страница 4

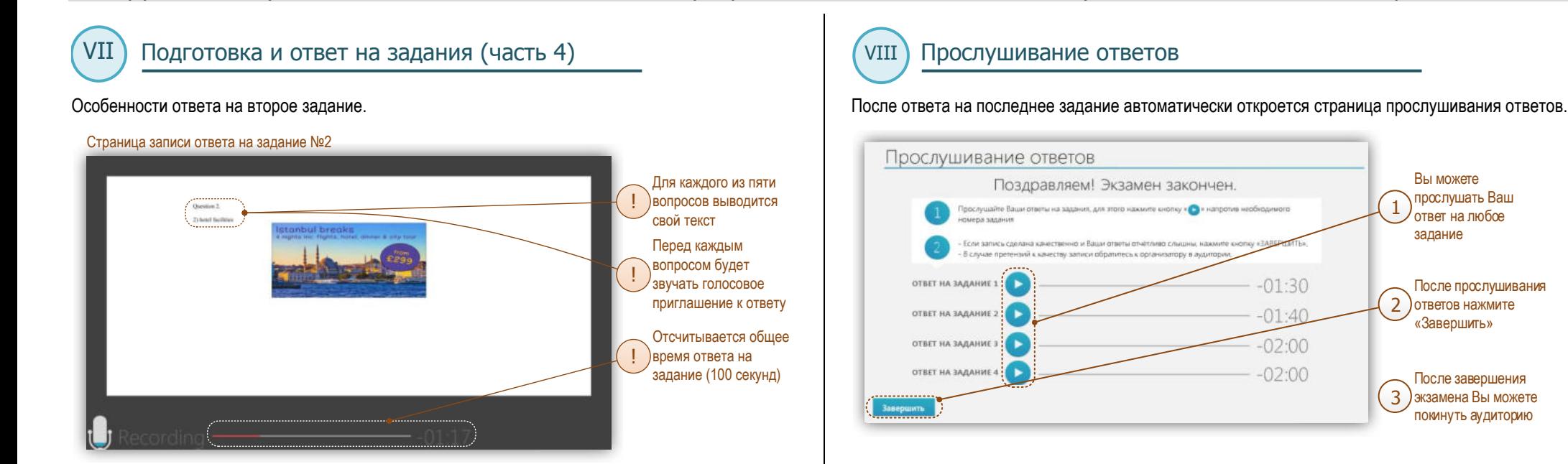

### Особенности подготовки к третьему заданию.

#### Страница подготовки к заданию №3

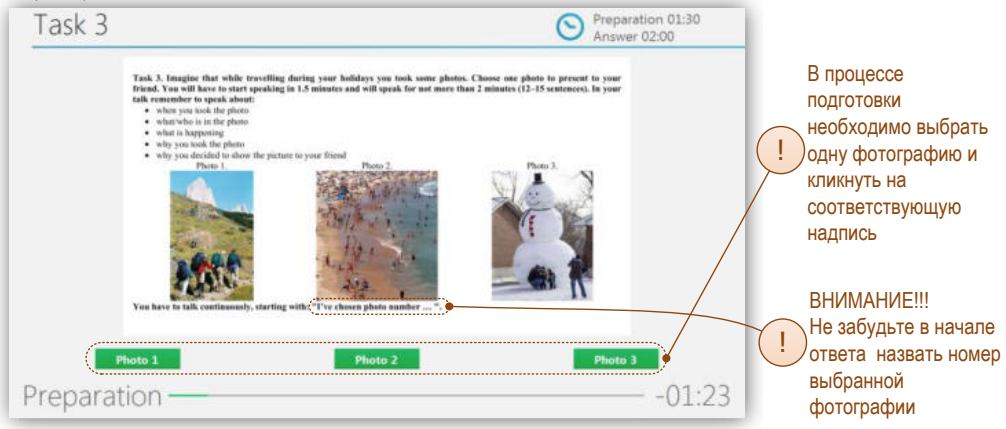

# Страница 5

1

3

2

Вы можете прослушать Ваш ответ на любое задание

После прослушивания ответов нажмите «Завершить»

После завершения экзамена Вы можете покинуть аудиторию